# Visual Basic for Applications Reference

Visual Studio 6.0

## Mid Function

[See Also](https://msdn.microsoft.com/en-us/library/aa443428(v=vs.60).aspx) [Example S](https://msdn.microsoft.com/en-us/library/aa445074(v=vs.60).aspx)pecifics

Returns a Variant (String) containing a specified number of characters from a string.

### Syntax

Mid *(string, start[, length])*

The **Mid** function syntax has these named arguments:

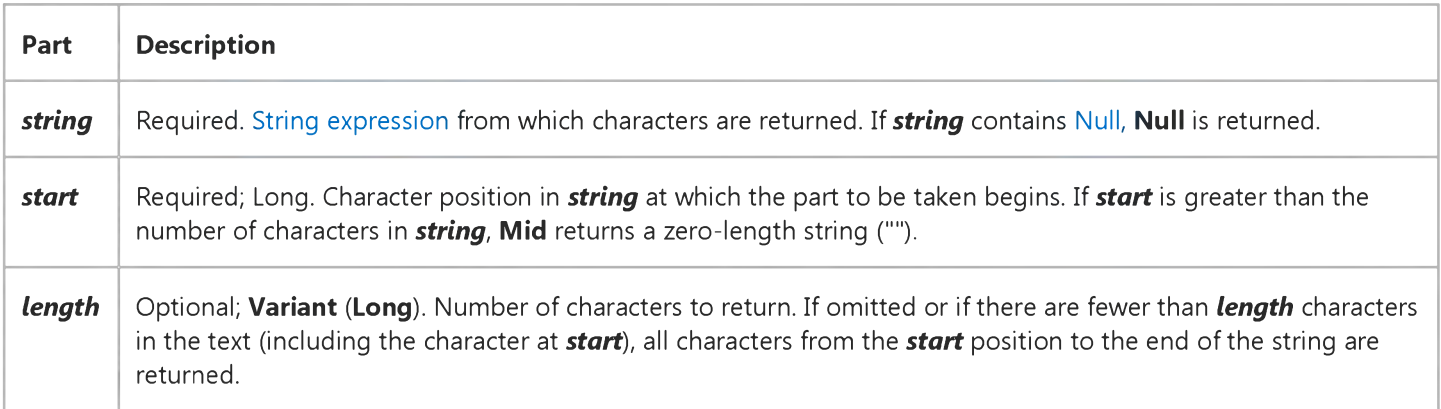

### Remarks

To determine the number of characters in *string,* use the Len function.

Note Use the MidB function with byte data contained in a string, as in double-byte character set languages. Instead of specifying the number of characters, the arguments specify numbers of bytes. For sample code that uses MidB, see the second example in the example topic.

© 2018 Microsoft

### Visual Basic for Applications Reference

### **Mid Function Example**

The first example uses the **Mid** function to return a specified number of characters from a string.

```
Dim MyString, FirstWord, LastWord, MidWords
My String = "Mid Function Demo" \cdot Create text string.
FirstWord = Mid(MyString, 1, 3) ' Returns "Mid".
LastWord = Mid(MyString, 14, 4) ' Returns "Demo".
MidWords = Mid(MyString, 5) ' Returns "Function Demo".
```
The second example use MidB and a user-defined function (MidMbcs) to also return characters from string. The difference here is that the input string is ANSI and the length is in bytes.

```
Function MidMbcs(ByVal str as String, start, length)
  MidMbcs = StrConv(MidB(StrConv(str, vbFromUnicode), start, length), vbUnicode)
End Function
Dim MyString
MyString = "AbCdefG"' Where "A", "C", "E", and "G" are DBCS and "b", "d",
' and "f" are SBCS.
MyNewString = Mid(MyString, 3, 4)' Returns ""CdEf"
MyNewString = MidB(MyString, 3, 4)' Returns ""bC"
MyNewString = MidMbcs(MyString, 3, 4)
' Returns "bCd"
```
# Visual Basic for Applications Reference

Visual Studio 6.0

### Minute Function

[See Also](https://msdn.microsoft.com/en-us/library/aa443429(v=vs.60).aspx) [Example S](https://msdn.microsoft.com/en-us/library/aa445076(v=vs.60).aspx)pecifics

Returns a Variant (Integer) specifying a whole number between 0 and 59, inclusive, representing the minute of the hour.

### Syntax

### Minute(time)

The required *time* argument is any Variant[, numeric expression](https://msdn.microsoft.com/en-us/library/aa171789.aspx)[, string expression](https://msdn.microsoft.com/en-us/library/aa212283.aspx), or any combination, that can represent a time. If *time* contains [Null](https://msdn.microsoft.com/en-us/library/aa171778.aspx), Null is returned.

### **Minute Function Example**

This example uses the Minute function to obtain the minute of the hour from a specified time. In the development environment, the time literal is displayed in short time format using the locale settings of your code.

Dim MyTime, MyMinute MyTime =  $#4:35:17$  PM# ' Assign a time. MyMinute =  $Minute(MyTime)$  ' MyMinute contains 35.

# Visual Basic for Applications Reference

Visual Studio 6.0

### MIRR Function

[See Also](https://msdn.microsoft.com/en-us/library/aa443431(v=vs.60).aspx) [Example S](https://msdn.microsoft.com/en-us/library/aa445078(v=vs.60).aspx)pecifics

Returns [a Double](https://msdn.microsoft.com/en-us/library/aa211367.aspx) specifying the modified internal rate of return for a series of periodic cash flows (payments and receipts).

### Syntax

### M IRR(values(), *finance\_rate, reinvest\_rate)*

The **MIRR** function has these named arguments:

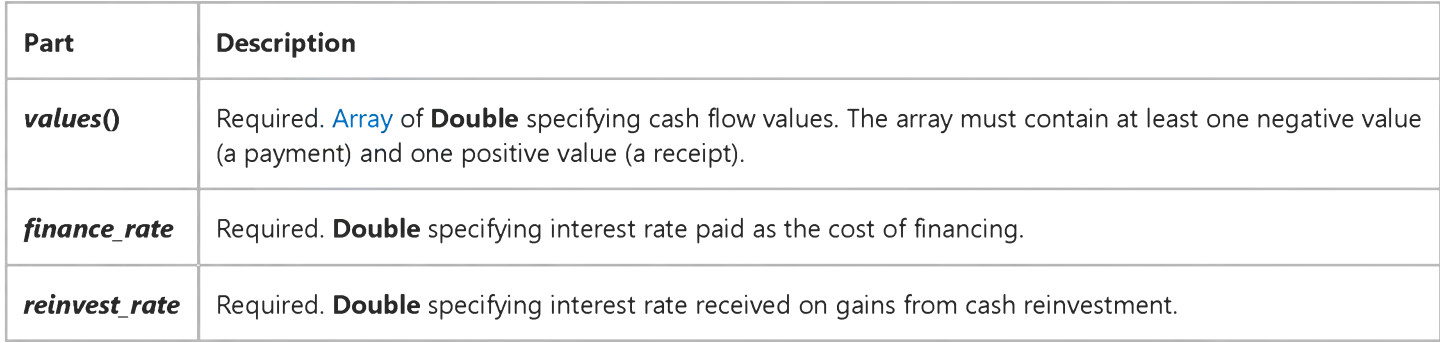

#### **Remarks**

The modified internal rate of return is the internal rate of return when payments and receipts are financed at different rates. The MIRR function takes into account both the cost of the investment (*finance rate*) and the interest rate received on reinvestment of cash *(reinvest\_rate).*

The *finance\_rate* and *reinvest\_rate* arguments are percentages expressed as decimal values. For example, 12 percent is expressed as 0.12.

The MIRR function uses the order of values within the array to interpret the order of payments and receipts. Be sure to enter your payment and receipt values in the correct sequence.

### **MIRR Function Example**

This example uses the MIRR function to return the modified internal rate of return for a series of cash flows contained in the array Values (). LoanAPR represents the financing interest, and InvAPR represents the interest rate received on reinvestment.

```
Dim LoanAPR, InvAPR, Fmt, RetRate, Msg
Static Values(5) As Double ' Set up array.
LoanAPR = .1 ' Loan rate.
InvAPR = .12 ' Reinvestment rate.
Fmt = "#0.00" ' Define money format.
Values(0) = -70000 ' Business start-up costs.
' Positive cash flows reflecting income for four successive years.
Values(1) = 22000 : Values(2) = 25000Values(3) = 28000 : Values(4) = 31000RetRate = MIRR(Values(), LoanAPR, InvAPR) ' Calculate internal rate.
Msg = "The modified internal rate of return for these five cash flows is"Msg = Msg & Format(Abs(RetRate) * 100, Fmt) & "%."MsgBox Msg ' Display internal return
      ' rate.
```
# Visual Basic for Applications Reference

Visual Studio 6.0

### Month Function

[See Also](https://msdn.microsoft.com/en-us/library/aa443433(v=vs.60).aspx) [Example S](https://msdn.microsoft.com/en-us/library/aa445081(v=vs.60).aspx)pecifics

Returns a Variant (Integer) specifying a whole number between 1 and 12, inclusive, representing the month of the year.

### Syntax

### Month(date)

The required *date* argument is any Variant, [numeric expression](https://msdn.microsoft.com/en-us/library/aa171789.aspx)[, string expression,](https://msdn.microsoft.com/en-us/library/aa212283.aspx) or any combination, that can represent a date. If *date* contain[s Null,](https://msdn.microsoft.com/en-us/library/aa171778.aspx) Null is returned.

Note If the Calendar property setting is Gregorian, the returned integer represents the Gregorian day of the week for the date argument. If the calendar is Hijri, the returned integer represents the Hijri day of the week for the date argument. For Hijri dates, the argument number is any numeric expression that can represent a date and/or time from 1/1/100 (Gregorian Aug 2, 718) through 4/3/9666 (Gregorian Dec 31, 9999).

### **Month Function Example**

This example uses the Month function to obtain the month from a specified date. In the development environment, the date literal is displayed in short date format using the locale settings of your code.

Dim MyDate, MyMonth MyDate = #February 12, 1969# ' Assign a date. MyMonth =  $Month(MyDate)$  ' MyMonth contains 2.

# Visual Basic for Applications Reference

Visual Studio 6.0

### MonthName Function

[See Also E](https://msdn.microsoft.com/en-us/library/aa263405(v=vs.60).aspx)xample Specifics

#### Description

Returns a string indicating the specified month.

#### **Syntax**

MonthName(month[, *abbreviate])*

The **MonthName** function syntax has these parts:

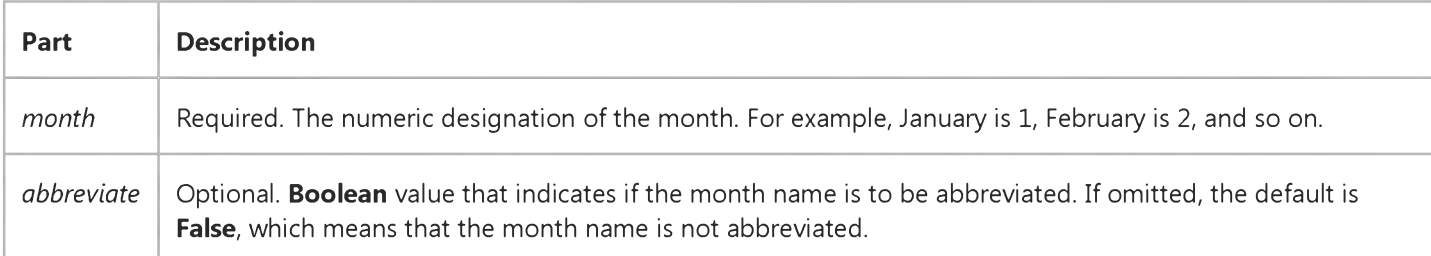

# Visual Basic for Applications Reference

Visual Studio 6.0

## MsgBox Function

### [See Also](https://msdn.microsoft.com/en-us/library/aa443434(v=vs.60).aspx) [Example S](https://msdn.microsoft.com/en-us/library/aa445083(v=vs.60).aspx)pecifics

Displays a message in a dialog box, waits for the user to click a button, and returns an Integer indicating which button the user clicked.

### Syntax

### MsgBox(prompt[, *buttons]* [, *title]* [, *helpfile, context])*

The MsgBox function syntax has these named arguments:

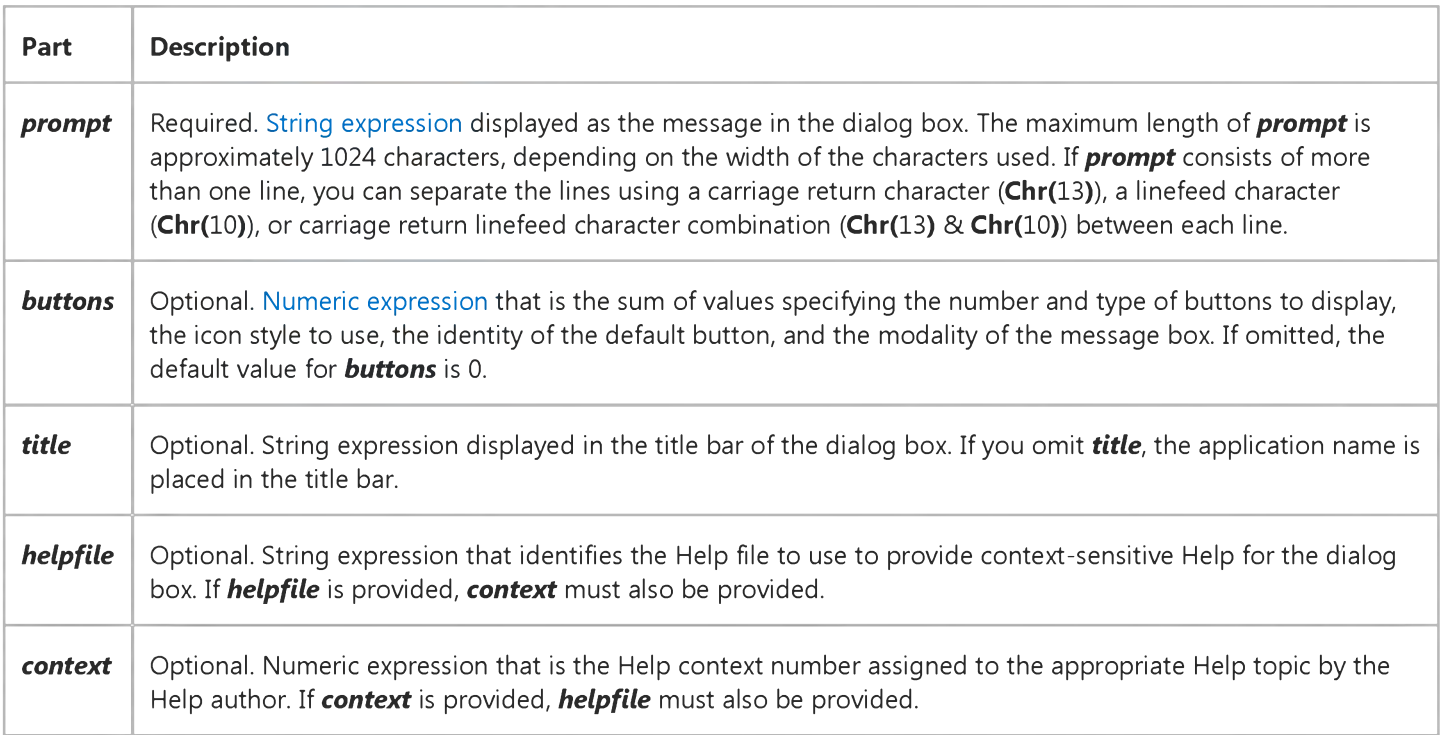

#### Settings

The *buttons* argument settings are:

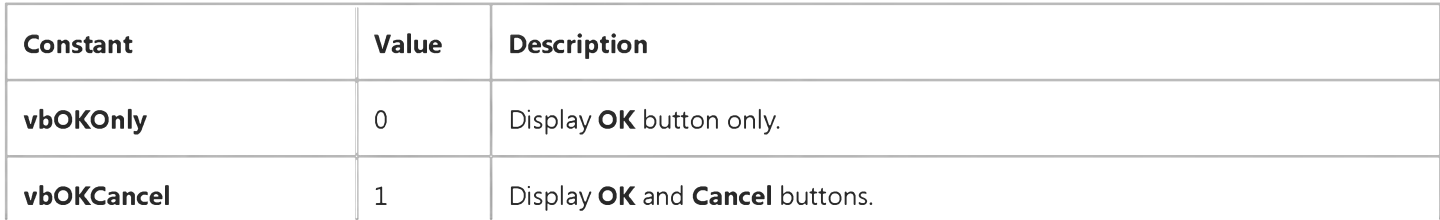

https://msdn.microsoft.com/en-us/library/aa445082(v=vs.60).aspx 1/3

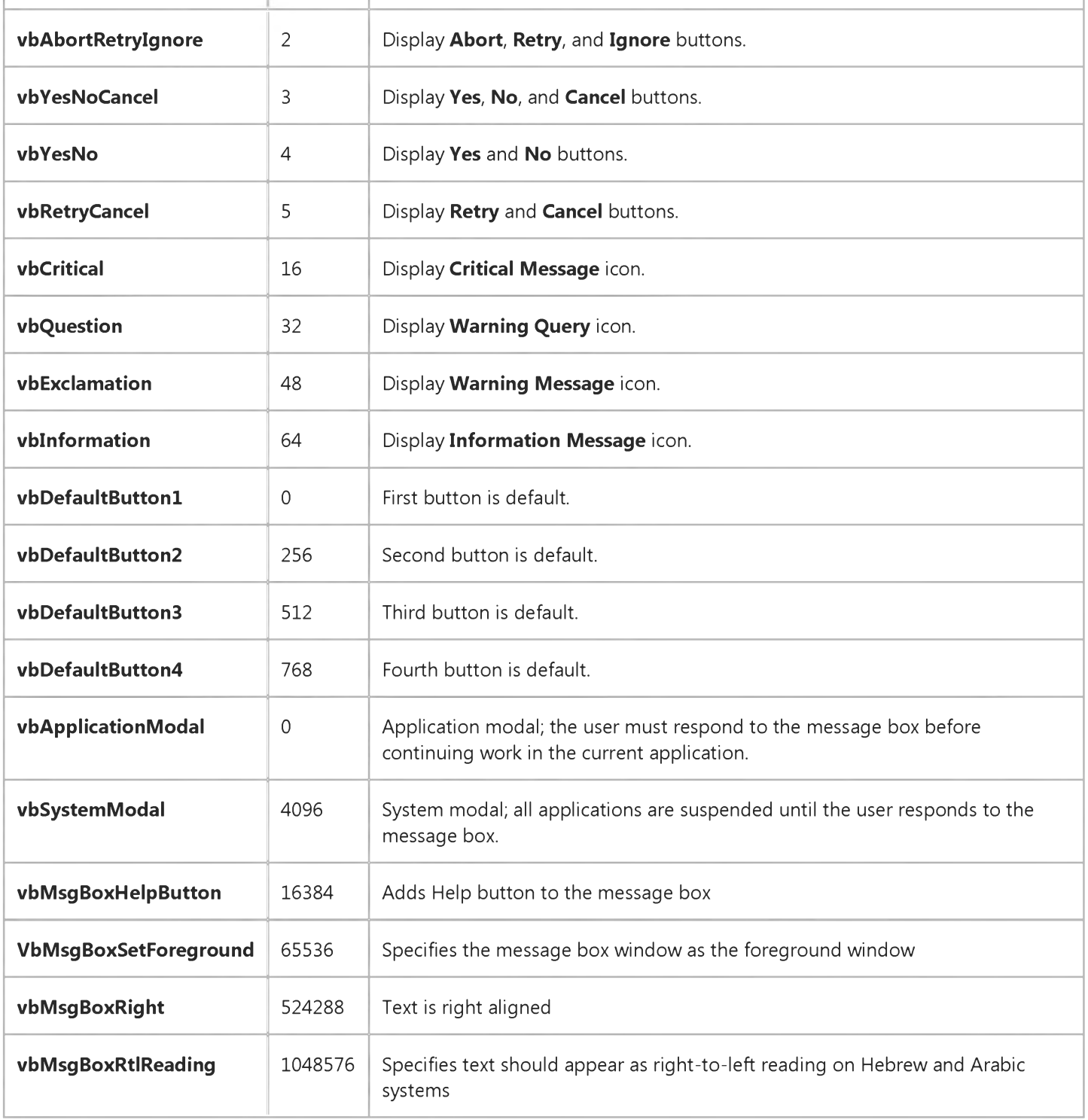

The first group of values (05) describes the number and type of buttons displayed in the dialog box; the second group (16, 32, 48, 64) describes the icon style; the third group (0, 256, 512) determines which button is the default; and the fourth group (0, 4096) determines the modality of the message box. When adding numbers to create a final value for the *buttons* argument, use only one number from each group.

Note These [constants](https://msdn.microsoft.com/en-us/library/aa210373.aspx) are specified by Visual Basic for Applications. As a result, the names can be used anywhere in your code in place of the actual values.

### Return Values

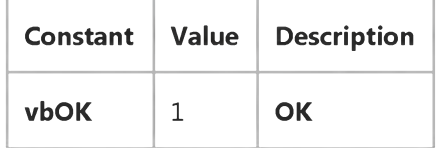

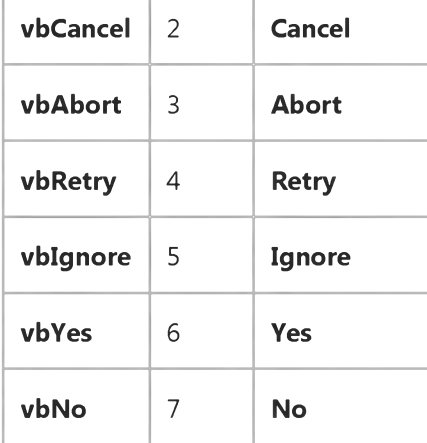

### Remarks

When both *helpfile* and *context* are provided, the user can press F1 to view the Help topic corresponding to the context. Some host applications, for example, Microsoft Excel, also automatically add a **Help** button to the dialog box.

If the dialog box displays a Cancel button, pressing the ESC key has the same effect as clicking Cancel. If the dialog box contains a Help button, context-sensitive Help is provided for the dialog box. However, no value is returned until one of the other buttons is clicked.

Note To specify more than the first named argument, you must use MsgBox in an [expression.](https://msdn.microsoft.com/en-us/library/aa211395.aspx) To omit some positional arguments, you must include the corresponding comma delimiter.

© 2018 Microsoft

4. 1.2018 MsgBox Function

### **MsgBox Function Example**

This example uses the MsgBox function to display a critical-error message in a dialog box with Yes and No buttons. The No button is specified as the default response. The value returned by the MsgBox function depends on the button chosen by the user. This example assumes that DEMO.HLP is a Help file that contains a topic with a Help context number equal to 1000.

```
Dim Msg, Style, Title, Help, Ctxt, Response, MyString
Msg = "Do you want to continue?" " Define message.Style = vbYesNo + vbCritical + vbDefaultButton2 \blacksquare Define buttons.
Title = "MsgBox Demonstration" ' Define title.
Help = "DEMO.HLP" ' Define Help file.
Ctxt = 1000 ' Define topic
      ' context.
      ' Display message.
Response = MsgBox(Msg, Style, Title, Help, Ctxt)
If Response = vbYes Then ' User chose Yes.
  My String = "Yes" \cdot Perform some action.
Else ' User chose No.
   MyString = "No" ' Perform some action.
End If
```
# Visual Basic for Applications Reference

Visual Studio 6.0

### Now Function

[See Also](https://msdn.microsoft.com/en-us/library/aa443435(v=vs.60).aspx) [Example S](https://msdn.microsoft.com/en-us/library/aa445085(v=vs.60).aspx)pecifics

Returns a Variant (Date) specifying the current date and time according your computer's system date and time.

Syntax

Now

### **Now Function Example**

This example uses the **Now** function to return the current system date and time.

Dim Today Today = Now ' Assign current system date and time.

# Visual Basic for Applications Reference

Visual Studio 6.0

## NPer Function

[See Also](https://msdn.microsoft.com/en-us/library/aa443436(v=vs.60).aspx) [Example S](https://msdn.microsoft.com/en-us/library/aa445087(v=vs.60).aspx)pecifics

Returns [a Double](https://msdn.microsoft.com/en-us/library/aa211367.aspx) specifying the number of periods for an annuity based on periodic, fixed payments and a fixed interest rate.

#### Syntax

### NPer(rafe, *pmt, pv[, fv[,* type]])

The **NPer** function has these named arguments:

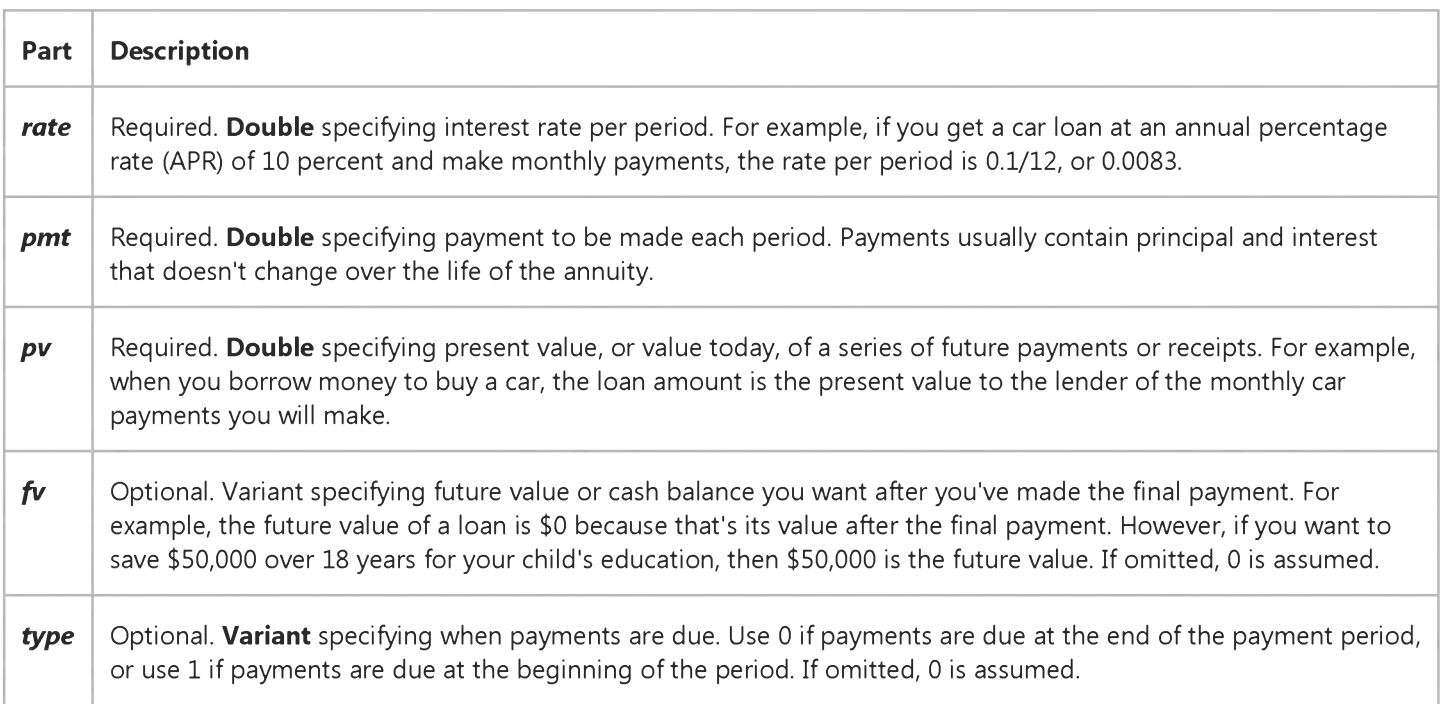

### Remarks

An annuity is a series of fixed cash payments made over a period of time. An annuity can be a loan (such as a home mortgage) or an investment (such as a monthly savings plan).

For all arguments, cash paid out (such as deposits to savings) is represented by negative numbers; cash received (such as dividend checks) is represented by positive numbers.

### **NPer Function Example**

This example uses the NPer function to return the number of periods during which payments must be made to pay off a loan whose value is contained in PVal. Also provided are the interest percentage rate per period (APR / 12), the payment (Payment), the future value of the loan (FVal), and a number that indicates whether the payment is due at the beginning or end of the payment period (PayType).

```
Dim FVal, PVal, APR, Payment, PayType, TotPmts
Const ENDPERIOD = \theta, BEGINPERIOD = 1 \dot{ } When payments are made.
FVal = 0 ' Usually 0 for a loan.
PVal = InputBox("How much do you want to borrow?")
APR = InputBox("What is the annual percentage rate of your loan?")If APR > 1 Then APR = APR / 100 ' Ensure proper form.
Payment = InputBox("How much do you want to pay each month?")
PayType = MsgBox("Do you make payments at the end of month?", vbyYesNo)If PayType = vbNo Then PayType = BEGINPERIOD Else PayType = ENDPERIOD
TotPmts = NPer(APR / 12, -Payment, PVal, FVal, PayType)
If Int(TotPmts) \Leftrightarrow TotPmts Then TotPmts = Int(TotPmts) + 1MsgBox "It will take you " & TotPmts & " months to pay off your loan."
```
# Visual Basic for Applications Reference

Visual Studio 6.0

## NPV Function

[See Also](https://msdn.microsoft.com/en-us/library/aa443438(v=vs.60).aspx) [Example S](https://msdn.microsoft.com/en-us/library/aa445089(v=vs.60).aspx)pecifics

Returns [a Double](https://msdn.microsoft.com/en-us/library/aa211367.aspx) specifying the net present value of an investment based on a series of periodic cash flows (payments and receipts) and a discount rate.

#### Syntax

### NPV(rafe, *valuesQ)*

The **NPV** function has these named arguments:

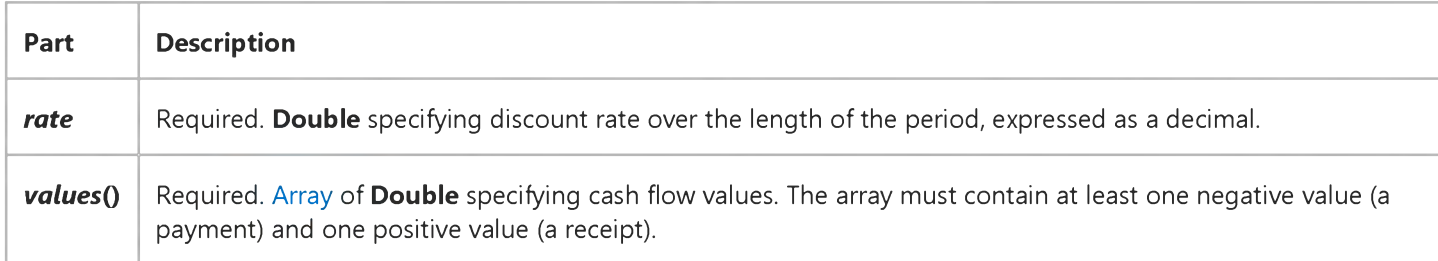

### Remarks

The net present value of an investment is the current value of a future series of payments and receipts.

The NPV function uses the order of values within the array to interpret the order of payments and receipts. Be sure to enter your payment and receipt values in the correct sequence.

The NPV investment begins one period before the date of the first cash flow value and ends with the last cash flow value in the array.

The net present value calculation is based on future cash flows. If your first cash flow occurs at the beginning of the first period, the first value must be added to the value returned by NPV and must not be included in the cash flow values of *values(* ).

The NPV function is similar to the PV function (present value) except that the PV function allows cash flows to begin either at the end or the beginning of a period. Unlike the variable NPV cash flow values, PV cash flows must be fixed throughout the investment.

### **NPV Function Example**

This example uses the NPV function to return the net present value for a series of cash flows contained in the array Values (). RetRate represents the fixed internal rate of return.

Dim Fmt, Guess, RetRate, NetPVal, Msg Static Values(5) As Double ' Set up array. Fmt = "###,##0.00" ' D efine money fo rm at. Guess =  $.1$  ' Guess starts at 10 percent.  $RetRate = .0625$  ' Set fixed internal rate.  $Values(0) = -70000$  ' Business start-up costs. ' Positive cash flows reflecting income for four successive years.  $Values(1) = 22000 : Values(2) = 25000$  $Values(3) = 28000 : Values(4) = 31000$  $NetPVal = NPV(RetRate, Values())$  ' Calculate net present value.  $Msg$  = "The net present value of these cash flows is "  $Msg = Msg & Format(NetPVal, Fmt) & "."$ MsgBox Msg ' Display net present value.

# Visual Basic for Applications Reference

Visual Studio 6.0

### Oct Function

[See Also](https://msdn.microsoft.com/en-us/library/aa443440(v=vs.60).aspx) [Example S](https://msdn.microsoft.com/en-us/library/aa445091(v=vs.60).aspx)pecifics

Returns a Variant (String) representing the octal value of a number.

### Syntax

*Oct(number)*

The required *number* argument is any valid [numeric expression](https://msdn.microsoft.com/en-us/library/aa171789.aspx) or [string expression](https://msdn.microsoft.com/en-us/library/aa212283.aspx).

### **Remarks**

If *number* is not already a whole number, it is rounded to the nearest whole number before being evaluated.

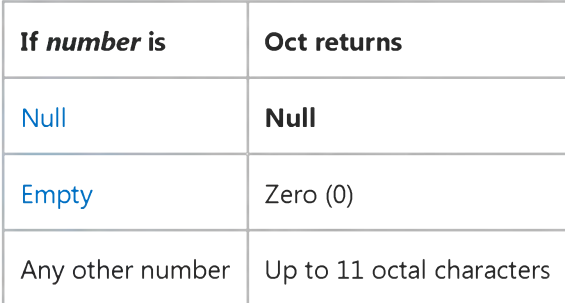

You can represent octal numbers directly by preceding numbers in the proper range with &O. For example, &O10 is the octal notation for decimal 8.

### **Oct Function Example**

This example uses the Oct function to return the octal value of a number.

Dim MyOct MyOct =  $Oct(4)$  ' Returns 4. MyOct =  $Oct(8)$  ' Returns 10. MyOct =  $Oct(459)$  ' Returns 713.

# Visual Basic for Applications Reference

Visual Studio 6.0

### Partition Function

See Also [Example S](https://msdn.microsoft.com/en-us/library/aa445093(v=vs.60).aspx)pecifics

Returns a Variant (String) indicating where a number occurs within a calculated series of ranges.

### Syntax

### Partition(number, start, stop, interval)

The **Partition** function syntax has these named arguments:

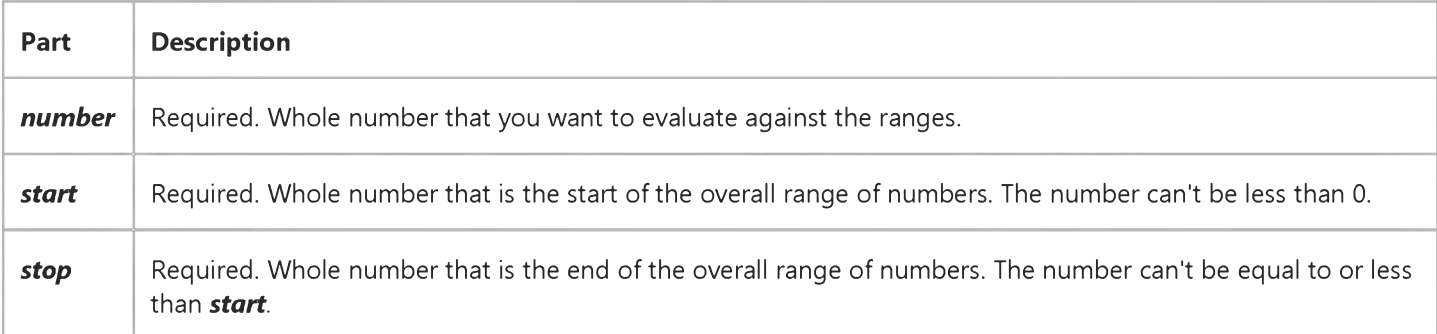

#### **Remarks**

The Partition function identifies the particular range in which *number* falls and returns a Variant (String) describing that range. The Partition function is most useful in queries. You can create a select query that shows how many orders fall within various ranges, for example, order values from 1 to 1000, 1001 to 2000, and so on.

The following table shows how the ranges are determined using three sets of *start, stop,* and *interval* parts. The First Range and Last Range columns show what Partition returns. The ranges are represented by *lowervalue.uppervalue,* where the low end *(lowervalue)* of the range is separated from the high end *(uppervalue)* of the range with a colon (:).

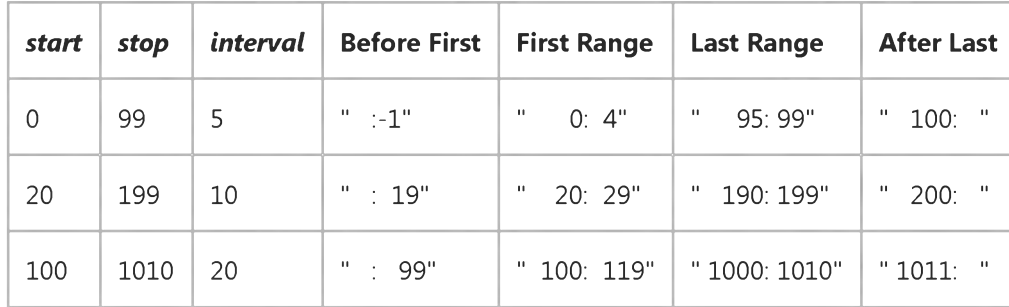

#### 4. 1.2018 Partition Function

In the table shown above, the third line shows the result when *start* and *stop* define a set of numbers that can't be evenly divided by *interval.* The last range extends to *stop* (11 numbers) even though *interval* is 20.

If necessary, Partition returns a range with enough leading spaces so that there are the same number of characters to the left and right of the colon as there are characters in *stop,* plus one. This ensures that if you use Partition with other numbers, the resulting text will be handled properly during any subsequent sort operation.

If *interval* is 1, the range is *number:number,* regardless of the *start* and *stop* arguments. For example, if *interval* is 1, *number* is 100 and *stop* is 1000, Partition returns " 100: 100".

If any of the parts i[s Null,](https://msdn.microsoft.com/en-us/library/aa171778.aspx) Partition returns a Null.

### **Partition Function Example**

This example assumes you have an Orders table that contains a Freight field. It creates a select procedure that counts the number of orders for which freight cost falls into each of several ranges. The Partition function is used first to establish these ranges, then the SQL Count function counts the number of orders in each range. In this example, the arguments to the Partition function are *start* = 0, *stop* = 500, *interval* = 50. The first range would therefore be 0:49, and so on up to 500.

SELECT DISTINCTROW Partition([freight],0, 500, 50) AS Range, Count (Orders.Freight) AS Count FROM Orders GROUP BY Partition ( $[freight], 0,500,50$ );

# Visual Basic for Applications Reference

Visual Studio 6.0

## Pmt Function

[See Also](https://msdn.microsoft.com/en-us/library/aa443441(v=vs.60).aspx) [Example S](https://msdn.microsoft.com/en-us/library/aa445095(v=vs.60).aspx)pecifics

Returns [a Double](https://msdn.microsoft.com/en-us/library/aa211367.aspx) specifying the payment for an annuity based on periodic, fixed payments and a fixed interest rate.

### Syntax

Pm t(rate, *nper, pv[, fv[, type]])*

The **Pmt** function has these named arguments:

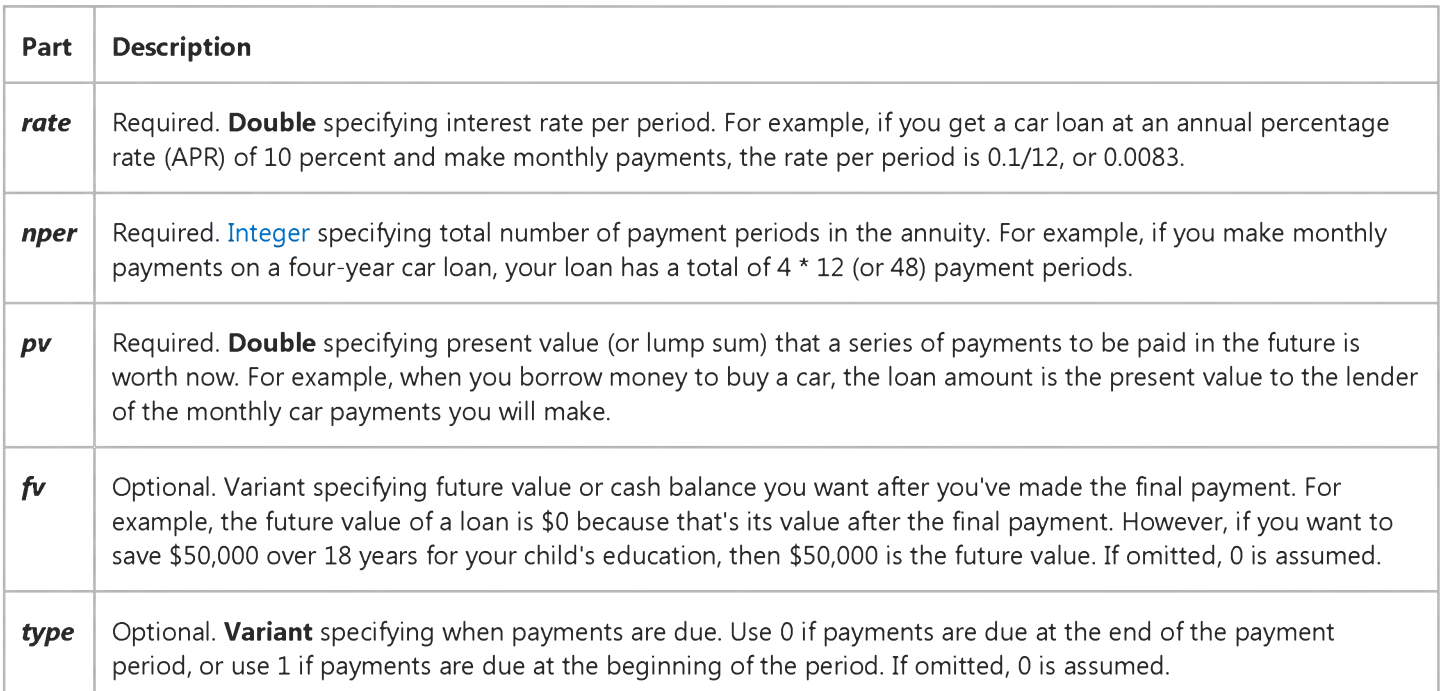

#### Remarks

An annuity is a series of fixed cash payments made over a period of time. An annuity can be a loan (such as a home mortgage) or an investment (such as a monthly savings plan).

The *rate* and *nper* arguments must be calculated using payment periods expressed in the same units. For example, if *rate* is calculated using months, *nper* must also be calculated using months.

For all arguments, cash paid out (such as deposits to savings) is represented by negative numbers; cash received (such as dividend checks) is represented by positive numbers.

### **Pmt Function Example**

This example uses the Pmt function to return the monthly payment for a loan over a fixed period. Given are the interest percentage rate per period (APR / 12), the total number of payments (TotPmts), the present value or principal of the loan (PVal), the future value of the loan (FVal), and a number that indicates whether the payment is due at the beginning or end of the payment period (PayType).

```
Dim Fmt, FVal, PVal, APR, TotPmts, PayType, Payment
Const ENDPERIOD = \theta, BEGINPERIOD = 1 ' When payments are made.
Fmt = "# # #, # # # 0.00" ' Define money format.
FVal = 0 ' Usually 0 for a loan.
PVal = InputBox("How much do you want to borrow?")
APR = InputBox("What is the annual percentage rate of your loan?")
If APR > 1 Then APR = APR / 100 ' Ensure proper form.
TotPmts = InputBox("How many monthly payments will you make?")
PayType = MsgBox("Do you make payments at the end of month?", vbYesNo)
If PayType = vbNo Then PayType = BEGINPERIOD Else PayType = ENDPERIODPayment = Pmt(APR / 12, TotPmts, -PVal, FVal, PayType)
MsgBox "Your payment will be " & Format(Payment, Fmt) & " per month."
```
# Visual Basic for Applications Reference

Visual Studio 6.0

### PPmt Function

[See Also](https://msdn.microsoft.com/en-us/library/aa443442(v=vs.60).aspx) [Example S](https://msdn.microsoft.com/en-us/library/aa445097(v=vs.60).aspx)pecifics

Returns [a Double](https://msdn.microsoft.com/en-us/library/aa211367.aspx) specifying the principal payment for a given period of an annuity based on periodic, fixed payments and a fixed interest rate.

#### Syntax

PPmt(rate, per, nper, pv[, fv[, type]])

The PPmt function has these named arguments:

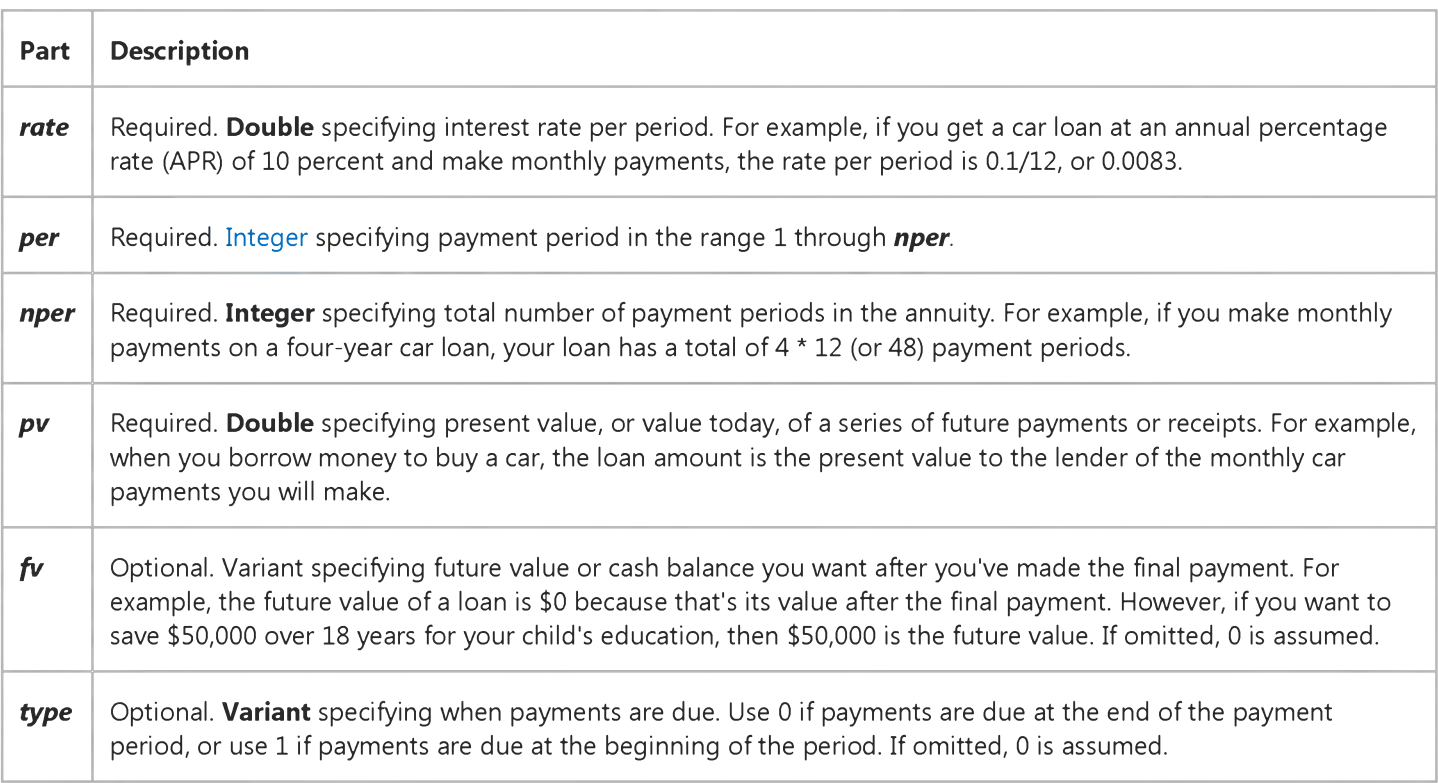

#### Remarks

An annuity is a series of fixed cash payments made over a period of time. An annuity can be a loan (such as a home mortgage) or an investment (such as a monthly savings plan).

The *rate* and *nper* arguments must be calculated using payment periods expressed in the same units. For example, if *rate* is calculated using months, *nper* must also be calculated using months.

For all arguments, cash paid out (such as deposits to savings) is represented by negative numbers; cash received (such as dividend checks) is represented by positive numbers.

https://msdn.microsoft.com/en-us/library/aa445096(v=vs.60).aspx 1/2

### **PPmt Function Example**

This example uses the PPmt function to calculate how much of a payment for a specific period is principal when all the payments are of equal value. Given are the interest percentage rate per period (APR / 12), the payment period for which the principal portion is desired (Period), the total number of payments (TotPmts), the present value or principal of the loan (PVal), the future value of the loan (FVal), and a number that indicates whether the payment is due at the beginning or end of the payment period (PayType).

```
Dim NL, TB, Fmt, FVal, PVal, APR, TotPmts, PayType, Payment, Msg, MakeChart, Period, P, I
Const ENDPERIOD = \theta, BEGINPERIOD = 1 ' When payments are made.
NL = Chr(13) & Chr(10) ' Define newline.
TB = Chr(9) ' Define tab.
Fmt = "# # #, # # # 0.00" ' Define money format.
FVal = 0 ' Usually 0 for a loan.
PVal = InputBox("How much do you want to borrow?")
APR = InputBox("What is the annual percentage rate of your loan?")If APR > 1 Then APR = APR / 100 ' Ensure proper form.
TotPmts = InputBox("How many monthly payments do you have to make?")
PayType = MsgBox("Do you make payments at the end of month?", vbYesNo)
If PayType = vbNo Then PayType = BEGINPERIOD Else PayType = ENDPERIODPayment = Abs(-Pmt(APR / 12, TotPmts, PVal, FVal, PayType))
Msg = "Your monthly payment is " & Format (Payment, Fmt) & ". "
Msg = Msg & "Would you like a breakdown of your principal and "
Msg = Msg & "interest per period?"MakeChart = MsgBox(Msg, vbyesNo) ' See if chart is desired.
If MakeChart <> vbNo Then
   If TotPmts > 12 Then MsgBox "Only first year will be shown."
  Msg = "Month Payment Principal Interest" & NL
   For Period = 1 To TotPmts
      If Period > 12 Then Exit For \quad ' Show only first 12.
      P = PPmt(APR / 12, Period, TotPmts, -PVal, FVal, PayType)
      P = (Int((P + .005) * 100) / 100) ' Round principal.
      I = Payment - P
      I = (Int((I + .005) * 100) / 100) ' Round interest.
      Msg = Msg & Period & TB & Format(Payment, Fmt)
      Msg = Msg & TB & Format(P, Fmt) & TB & Format(I, Fmt) & NLNext Period
   MsgBox Msg ' Display amortization table.
End If
```

```
© 2018 Microsoft
```
# Visual Basic for Applications Reference

Visual Studio 6.0

## PV Function

[See Also](https://msdn.microsoft.com/en-us/library/aa443445(v=vs.60).aspx) [Example S](https://msdn.microsoft.com/en-us/library/aa445099(v=vs.60).aspx)pecifics

Returns [a Double](https://msdn.microsoft.com/en-us/library/aa211367.aspx) specifying the present value of an annuity based on periodic, fixed payments to be paid in the future and a fixed interest rate.

#### Syntax

### PV(rate, *nper, pmt[, fv[, type]])*

The PV function has these named arguments:

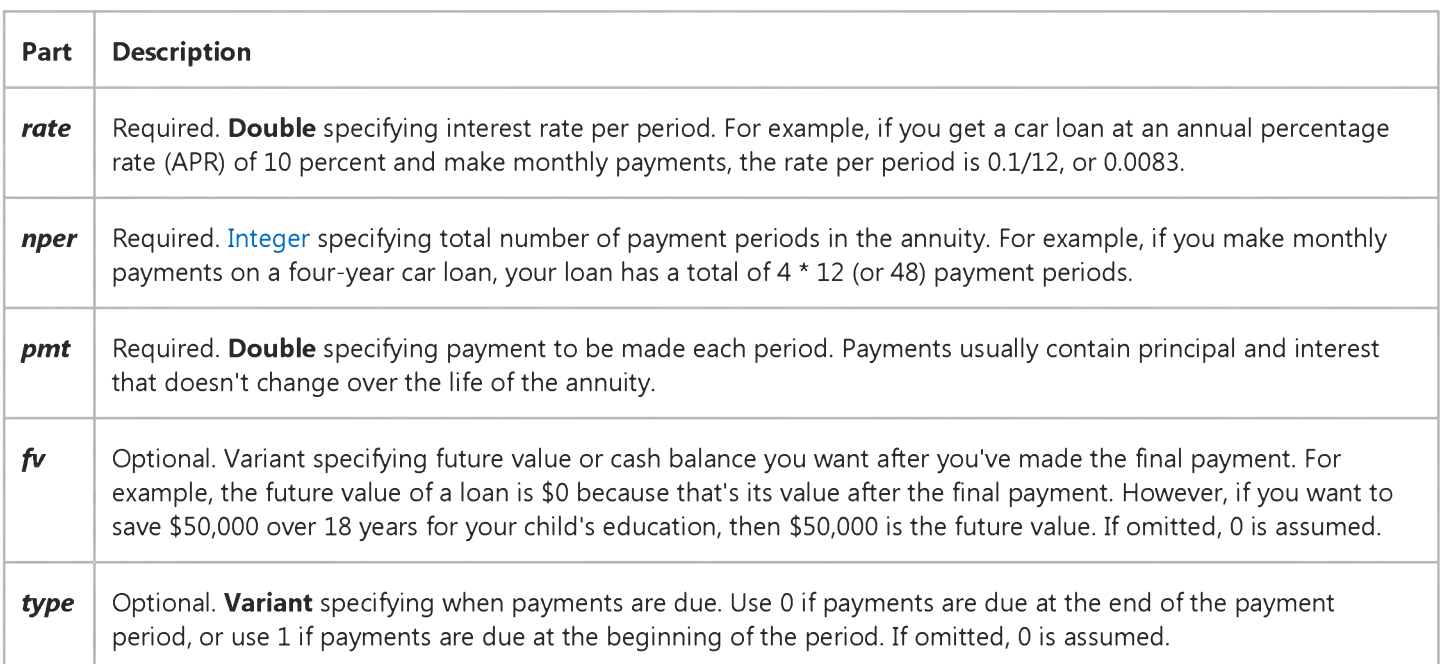

#### **Remarks**

An annuity is a series of fixed cash payments made over a period of time. An annuity can be a loan (such as a home mortgage) or an investment (such as a monthly savings plan).

The *rate* and *nper* arguments must be calculated using payment periods expressed in the same units. For example, if *rate* is calculated using months, *nper* must also be calculated using months.

For all arguments, cash paid out (such as deposits to savings) is represented by negative numbers; cash received (such as dividend checks) is represented by positive numbers.

### **PV Function Example**

In this example, the PV function returns the present value of an \$1,000,000 annuity that will provide \$50,000 a year for the next 20 years. Provided are the expected annual percentage rate (APR), the total number of payments (TotPmts), the amount of each payment (YrIncome), the total future value of the investment (FVal), and a number that indicates whether each payment is made at the beginning or end of the payment period (PayType). Note that YrIncome is a negative number because it represents cash paid out from the annuity each year.

```
Dim Fmt, APR, TotPmts, YrIncome, FVal, PayType, PVal
Const ENDPERIOD = \theta, BEGINPERIOD = 1 ' When payments are made.
Fmt = "###,##0.00" ' D efine money fo rm at.
APR = .0825 ' Annual percentage rate.
TotPmts = 20 ' Total number of payments.
YrIncome = 50000 ' Yearly income.
FVal = 1000000 'Future value.
PayType = BEGINPERIOD ' Payment at beginning of month.
PVal = PV(APR, TotPmts, -YrIncome, FVal, PayType)
MsgBox "The present value is " & Format(PVal, Fmt) & "."
```
# Visual Basic for Applications Reference

Visual Studio 6.0

## QBColor Function

[See Also](https://msdn.microsoft.com/en-us/library/aa263204(v=vs.60).aspx) [Example S](https://msdn.microsoft.com/en-us/library/aa445101(v=vs.60).aspx)pecifics

Returns a Long representing the RGB color code corresponding to the specified color number.

### Syntax

### QBColor(color)

The required *color* argument is a whole number in the range 015.

### Settings

The *color* argument has these settings:

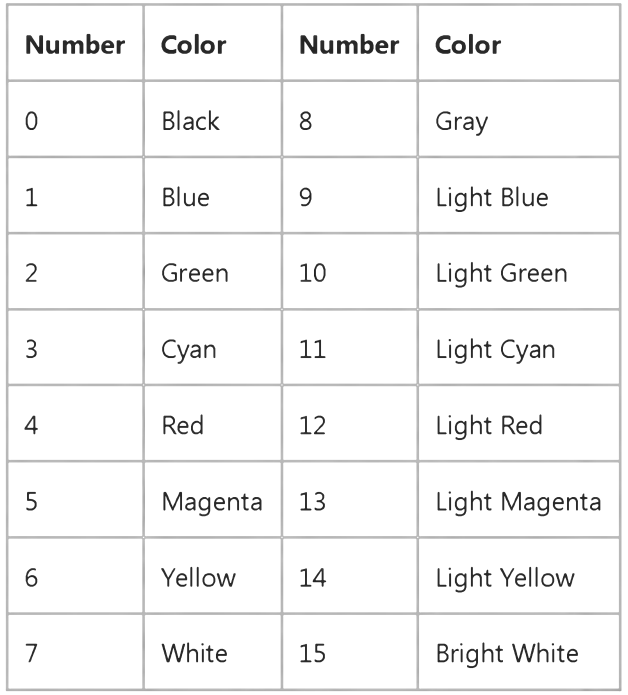

#### Remarks

The *color* argument represents color values used by earlier versions of Basic (such as Microsoft Visual Basic for MS-DOS and the Basic Compiler). Starting with the least-significant byte, the returned value specifies the red, green, and blue values used to set the appropriate color in the RGB system used by Visual Basic for Applications.

### **QBColor Function Example**

This example uses the **QBColor** function to change the **BackColor** property of the form passed in as MyForm to the color indicated by ColorCode. **QBColor** accepts integer values between 0 and 15.

```
Sub ChangeBackColor (ColorCode As Integer, MyForm As Form)
  MyForm.BackColor = QBColor(ColorCode)
End Sub
```
# Visual Basic for Applications Reference

Visual Studio 6.0

## Rate Function

[See Also](https://msdn.microsoft.com/en-us/library/aa443447(v=vs.60).aspx) [Example S](https://msdn.microsoft.com/en-us/library/aa445103(v=vs.60).aspx)pecifics

Returns [a Double](https://msdn.microsoft.com/en-us/library/aa211367.aspx) specifying the interest rate per period for an annuity.

### Syntax

Rate(nper, *pmt, pv[, fv[, type[,* guess]]])

The Rate function has these named arguments:

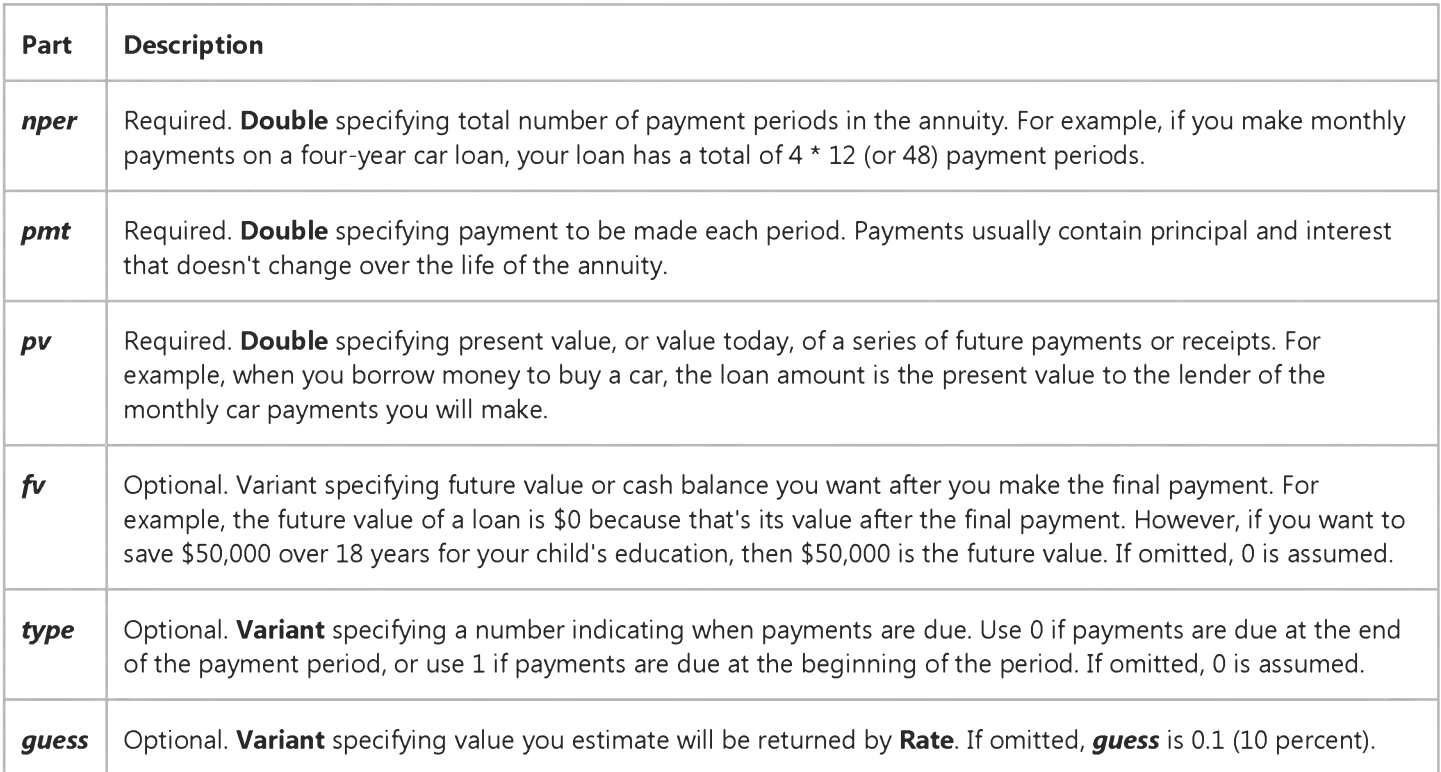

### Remarks

An annuity is a series of fixed cash payments made over a period of time. An annuity can be a loan (such as a home mortgage) or an investment (such as a monthly savings plan).

For all arguments, cash paid out (such as deposits to savings) is represented by negative numbers; cash received (such as dividend checks) is represented by positive numbers.

Rate is calculated by iteration. Starting with the value of *guess,* Rate cycles through the calculation until the result is accurate to within 0.00001 percent. If Rate can't find a result after 20 tries, it fails. If your guess is 10 percent and Rate fails, try a different value for *guess.*

https://msdn.microsoft.com/en-us/library/aa445102(v=vs.60).aspx 1/2

### **Rate Function Example**

This example uses the Rate function to calculate the interest rate of a loan given the total number of payments (TotPmts), the amount of the loan payment (Payment), the present value or principal of the loan (PVal), the future value of the loan (FVal), a number that indicates whether the payment is due at the beginning or end of the payment period (PayType), and an approximation of the expected interest rate (Guess).

```
Dim Fmt, FVal, Guess, PVal, Payment, TotPmts, PayType, APR
Const ENDPERIOD = \theta, BEGINPERIOD = 1 ^{\prime} When payments are made.
Fmt = "##0.00" ' Define percentage format.
FVal = 0 ' Usually 0 for a loan.
Guess = .1 ' Guess of 10 percent.
PVal = InputBox("How much did you borrow?")
Payment = InputBox("What's your monthly payment?")
TotPmts = InputBox("How many monthly payments do you have to make?")
PayType = MsgBox("Do you make payments at the end of the month?",
vbYesNo)
If PayType = vbNo Then PayType = BEGINPERIOD Else PayType = ENDPERIOD
APR = (Rate(TotPmts, -Payment, PVal, FVal, PayType, Guess) * 12) * 100MsgBox "Your interest rate is " & Format(CInt(APR), Fmt) & " percent."
```
# Visual Basic for Applications Reference

Visual Studio 6.0

## Replace Function

[See Also E](https://msdn.microsoft.com/en-us/library/aa262744(v=vs.60).aspx)xample Specifics

### Description

Returns a string in which a specified substring has been replaced with another substring a specified number of times.

### **Syntax**

### *Replace(expression, find, replace[, start[, count[, compare]]])*

The Replace function syntax has these named arguments:

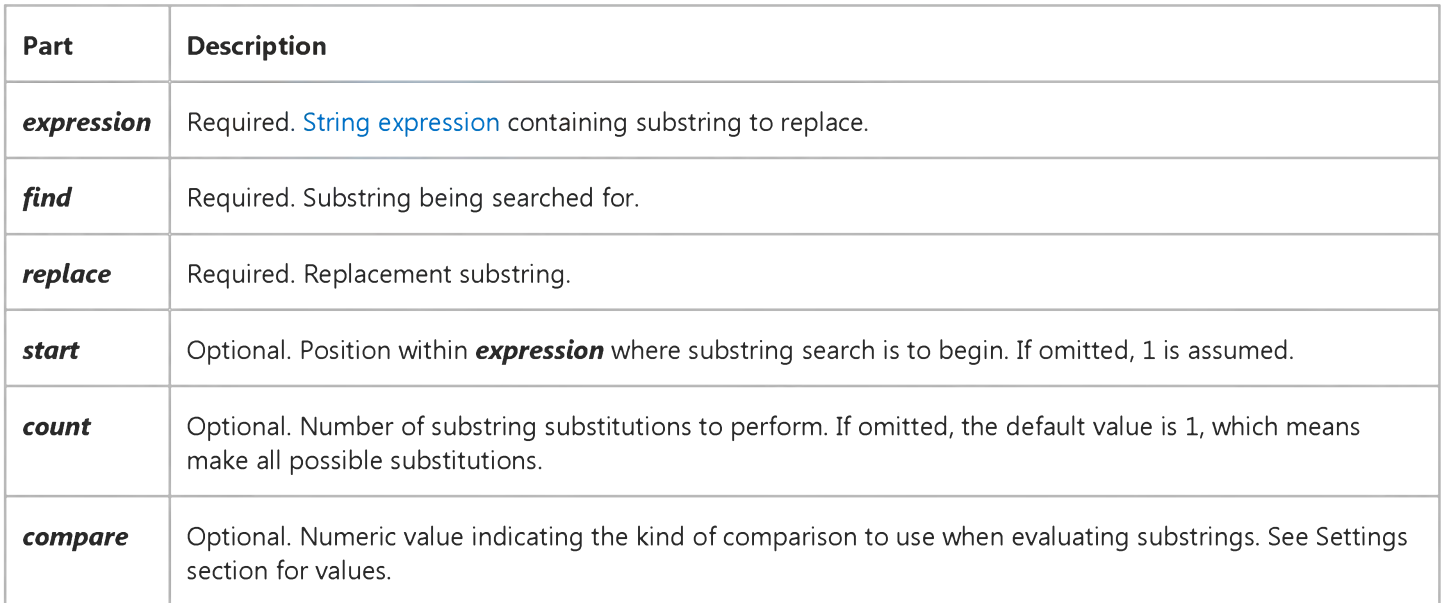

### Settings

The *compare* argument can have the following values:

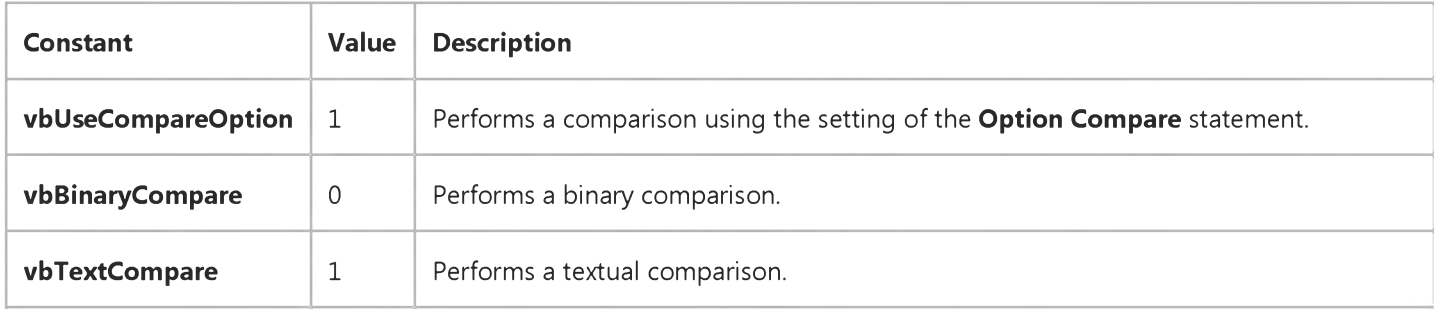

**vbDatabaseCompare** 2 Microsoft Access only. Performs a comparison based on information in your database.

#### Return Values

Replace returns the following values:

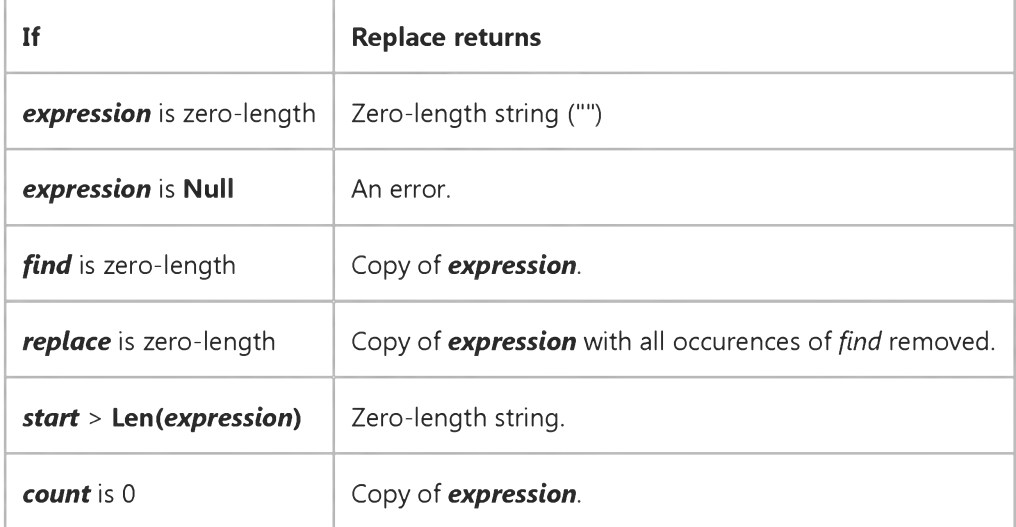

### Remarks

The return value of the Replace function is a string, with substitutions made, that begins at the position specified by *start* and and concludes at the end of the *expression* string. It is not a copy of the original string from start to finish.

# Visual Basic for Applications Reference

Visual Studio 6.0

## RGB Function

[See Also](https://msdn.microsoft.com/en-us/library/aa445100(v=vs.60).aspx) [Example S](https://msdn.microsoft.com/en-us/library/aa263305.aspx)pecifics

Returns a Long whole number representing an RGB color value.

### Syntax

### RGB(red, *green, blue)*

The RGB function syntax has these named arguments:

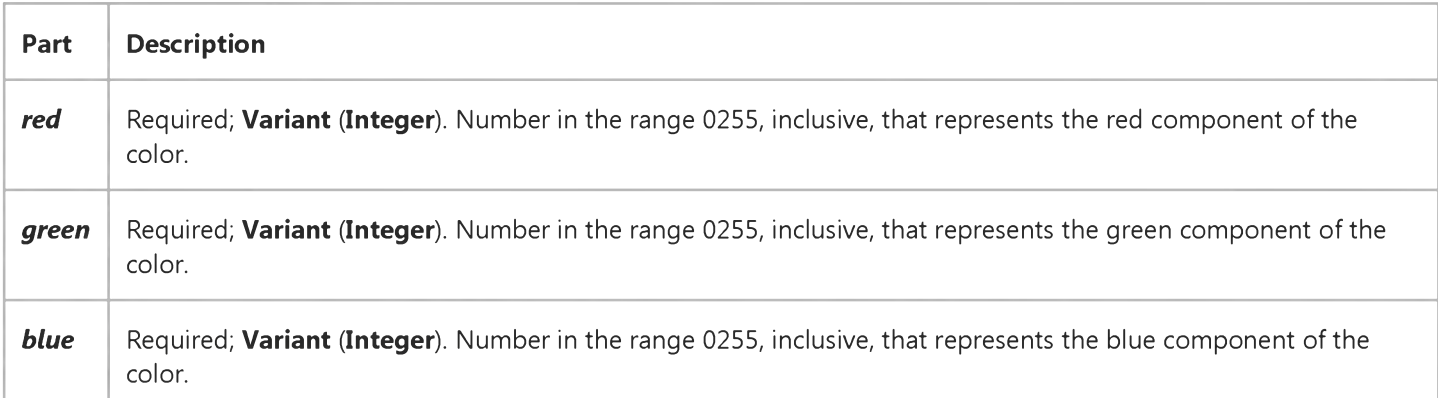

### Remarks

Application [methods a](https://msdn.microsoft.com/en-us/library/aa171675.aspx)nd [properties t](https://msdn.microsoft.com/en-us/library/aa172196.aspx)hat accept a color specification expect that specification to be a number representing an RGB color value. An RGB color value specifies the relative intensity of red, green, and blue to cause a specific color to be displayed.

The value for any argument to RGB that exceeds 255 is assumed to be 255.

The following table lists some standard colors and the red, green, and blue values they include:

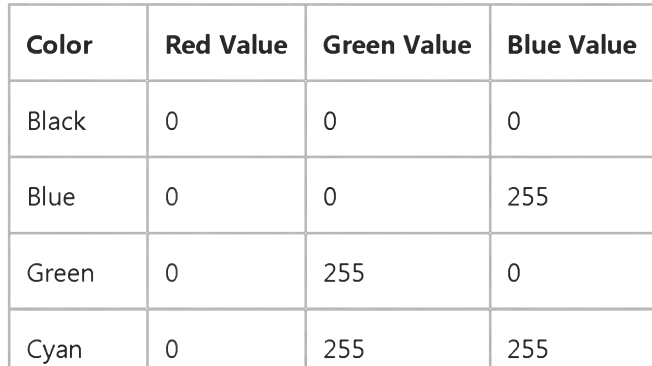

https://msdn.microsoft.com/en-us/library/aa263204(v=vs.60).aspx 1/2

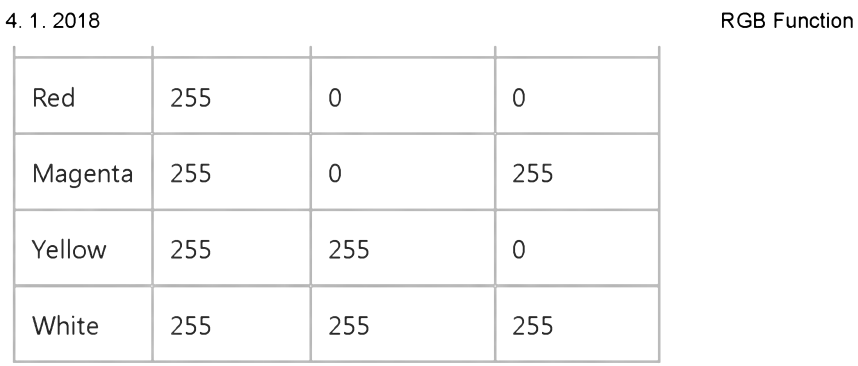

### RGB Function Example

This content is no longer actively maintained. It is provided as is, for anyone who may still be using these technologies, with no warranties or claims of accuracy with regard to the most recent product version or service release.

This example sets the gridline color in the active window in Book1.xls to red.

```
Workbooks("BOOK1.XLS").Worksheets("Sheet1").Activate
Action = RGB(255, 0, 0)
```
This example sets the color of the tick labels on the value axis in Chart1 to green.

```
Charts ("Chart1"). Axes (xlValue). Tick Labels
    .Font.Color = RGB(0, 255, 0)
```
This example sets the marker background and foreground colors for the second point in series one in Chart1 to green and red, respectively.

```
With Charts ("Chart1").SeriesCollection (1). Points (2)
    MarkerBackgroundColor = RGB(0, 255, 0) 'green
    .MarkerForegroundColor = RGB(255, 0, 0) 'red
End With
```
This example sets the interior pattern color for rectangle one on Sheet1 to red.

```
With Worksheets("Sheet1").Rectangles(1).Interior
    Pattern = xlGrid
    .PatternColor = RGB(255, 0, 0)End With
```
# Visual Basic for Applications Reference

Visual Studio 6.0

# Right Function

[See Also](https://msdn.microsoft.com/en-us/library/aa443448(v=vs.60).aspx) [Example S](https://msdn.microsoft.com/en-us/library/aa242016(v=vs.60).aspx)pecifics

Returns a Variant (String) containing a specified number of characters from the right side of a string.

### Syntax

### Right(string, *length)*

The Right function syntax has these named arguments:

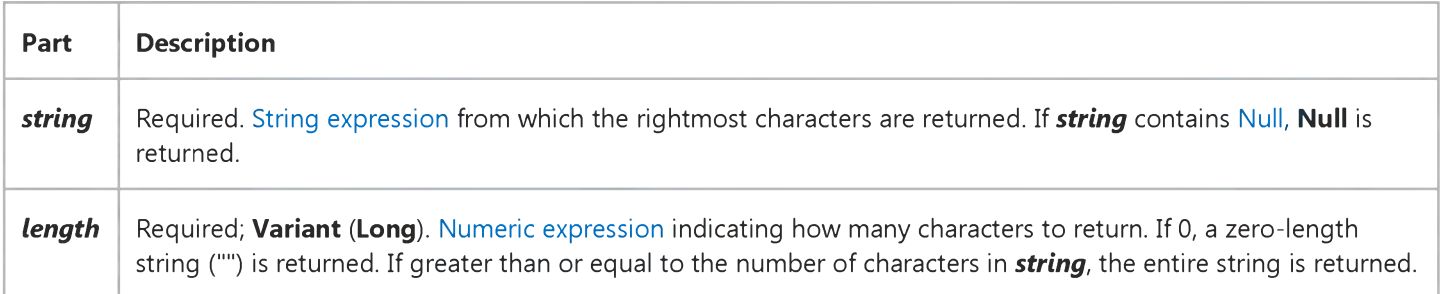

#### Remarks

To determine the number of characters in *string,* use the Len function.

Note Use the RightB function with byte data contained in a string. Instead of specifying the number of characters to return, *length* specifies the number of bytes.

### **Right Function Example**

This example uses the Right function to return a specified number of characters from the right side of a string.

Dim AnyString, MyStr AnyString = "Hello World" ' Define string. MyStr = **Right(**AnyString, 1) ' Returns "d" MyStr = **Right(**AnyString, 6) ' Returns " World" MyStr = Right(AnyString, 20) ' Returns "Hello World".

# Visual Basic for Applications Reference

Visual Studio 6.0

## Rnd Function

[See Also](https://msdn.microsoft.com/en-us/library/aa443450(v=vs.60).aspx) [Example S](https://msdn.microsoft.com/en-us/library/aa242030(v=vs.60).aspx)pecifics

Returns a **Single** containing a random number.

### Syntax

Rnd[(number)]

The optional *number* argument is a [Single](https://msdn.microsoft.com/en-us/library/aa212174.aspx) or any valid [numeric expression.](https://msdn.microsoft.com/en-us/library/aa171789.aspx)

### Return Values

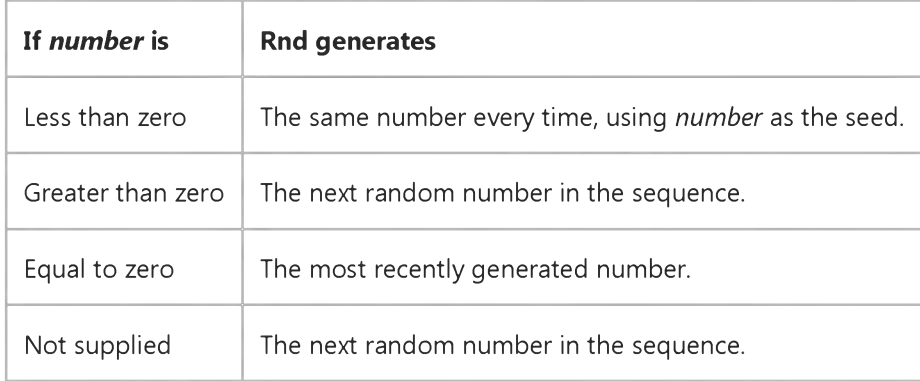

### Remarks

The Rnd function returns a value less than 1 but greater than or equal to zero.

The value of *number* determines how Rnd generates a random number:

For any given initial seed, the same number sequence is generated because each successive call to the Rnd function uses the previous number as a seed for the next number in the sequence.

Before calling Rnd, use the Randomize statement without an argument to initialize the random-number generator with a seed based on the system timer.

To produce random integers in a given range, use this formula:

Int((upperbound - lowerbound + 1)  $*$  Rnd + lowerbound)

Here, *upperbound* is the highest number in the range, and *lowerbound* is the lowest number in the range.

Note To repeat sequences of random numbers, call Rnd with a negative argument immediately before using Randomize with a numeric argument. Using Randomize with the same value for *number* does not repeat the previous sequence.

Security Note Because the Random statement and the Rnd function start with a seed value and generate numbers that fall within a finite range, the results may be predictable by someone who knows the algorithm used to generate them. Consequently, the Random statement and the Rnd function should not be used to generate random numbers for use in cryptography.

### **Rnd Function Example**

This example uses the Rnd function to generate a random integer value from 1 to 6.

Dim MyValue<br>MyValue = Int((6 \* Rnd) + 1) ' Generate random value between 1 and 6.

# Visual Basic for Applications Reference

Visual Studio 6.0

### Round Function

See Also Example Specifics

### Description

Returns a number rounded to a specified number of decimal places.

### Syntax

*Round(expression* [,*numdecimalplaces])*

The Round function syntax has these parts:

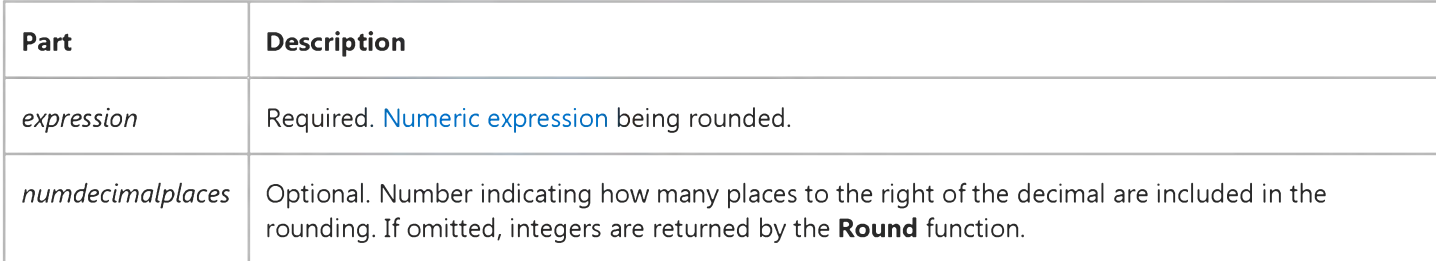